## Connection closed by remote host in Putty

547 Krishnaja March 19, 2025 Common Errors & Troubleshooting 4077

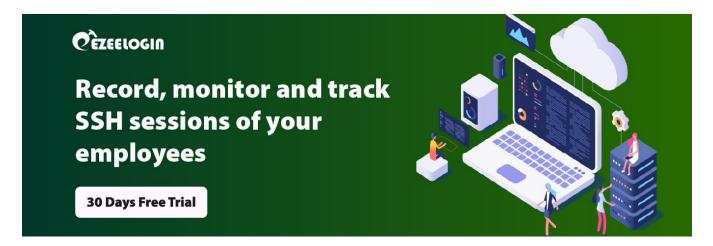

## How to fix the error "Remote connection closed by host" in Putty?

**Overview:** This article explains how to resolve the error "Please login to Ezeelogin web panel and setup two-factor authentication" when accessing SSH clients like Putty, terminal, or command prompt.

How to fix "**Please login to Ezeelogin web panel and setup two-factor authentication.**" in SSH clients like Putty, terminal, command prompt, etc?

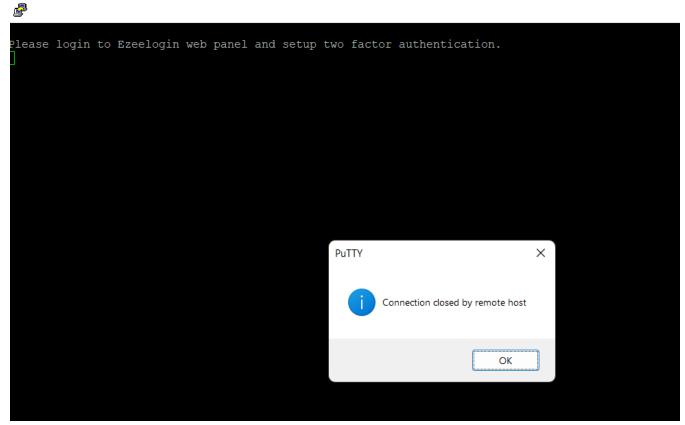

This error occurs when the **user has not set two-factor authentication** when **force two-factor authentication is enabled**.

Login to Ezeelogin software GUI and set the prompting <u>two-factor authenticator</u> to fix the above error.

## **Related Articles:**

Enable/disable force two-factor authenticator

How to enable/disable google 2FA in Ezeelogin?

How to enable/disable DUO security in Ezeelogin?

How to enable/disable Yubikey in Ezeelogin?

How to enable/disable the Access keyword in Ezeelogin?

How to disable two-factor authentication from the backend?

How to prevent the putty window from closing during ssh?

Online URL: https://www.ezeelogin.com/kb/article/connection-closed-by-remote-host-in-putty-547.html